## **Anwesenheitsliste pro Mitglied für gewisse Tätigkeiten (z. B.: Feuerwehrhausbau, -renovierung)**

- [Voraussetzungen:](#page-0-0)
- [Export erzeugen](#page-0-1)
- [Export entpacken und Datei auswählen](#page-0-2)
- [Export bearbeiten](#page-1-0)
- [Pivot Tabelle einfügen](#page-2-0)

### <span id="page-0-0"></span>Voraussetzungen:

- Berichte sind in FDISK dokumentiert
- Es wurden ggf. eigene Berichtsarten definiert (siehe Tätigkeitsunterarten hier: [Tätigkeitsberichte](https://wiki.feuerwehr.gv.at/pages/viewpage.action?pageId=420905))

### <span id="page-0-1"></span>Export erzeugen

- 1. Öffnen von "FW" "Datenexport"
- 2. Einsatzberichte auswählen
- 3. Gewünschten Zeitraum auswählen
- 4. Ausführen drücken 5. Warten ...
- 6. Fertigen Export downloaden

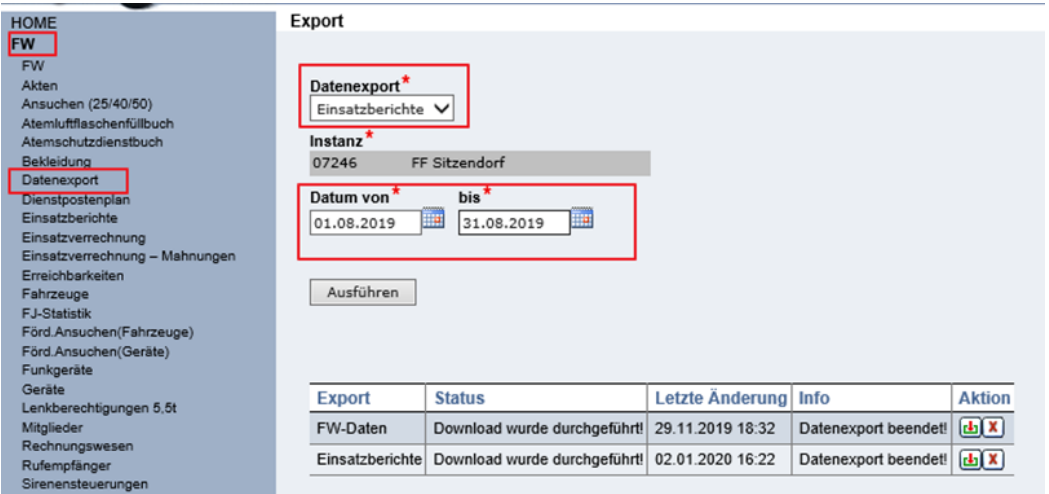

#### Download des Exports über Downloaden Button

Auf aktuellen Zeitstempel prüfen (ggf. ist noch ein älterer Export vorhanden) - abwarten bis Export abgeschlossen ist!Λ

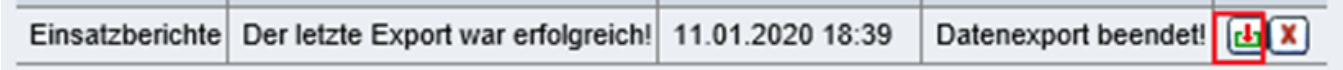

## <span id="page-0-2"></span>Export entpacken und Datei auswählen

42 07246EINSATZSTATISTIK11012020183803 11.01.2020 18:43 WinRAR-ZIP-Archiv

1. Export Ordner entpacken

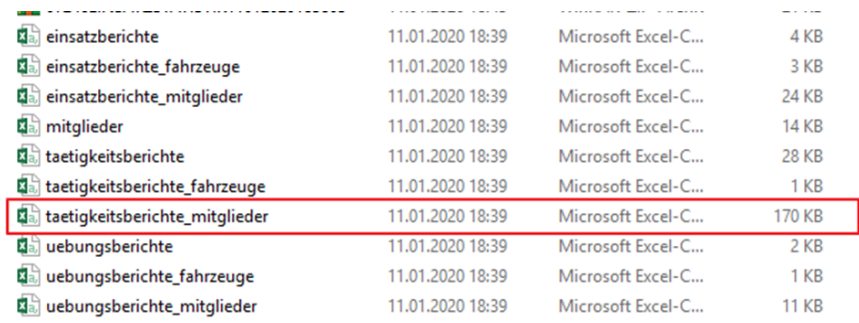

2. Gewünschte Datei öffnen

ł

## <span id="page-1-0"></span>Export bearbeiten

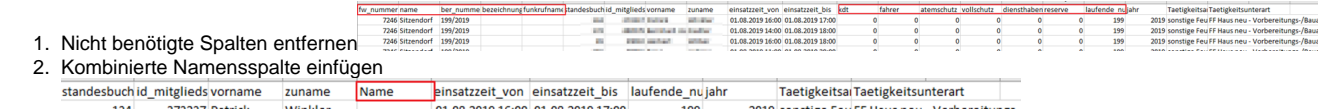

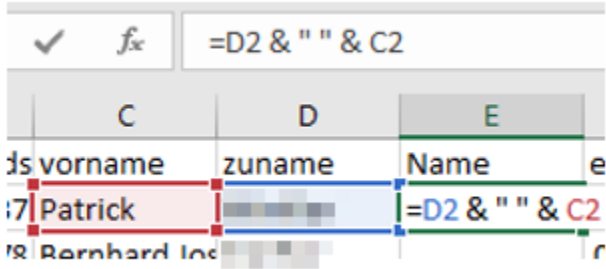

#### 3. Formel hinunterziehen + kopieren

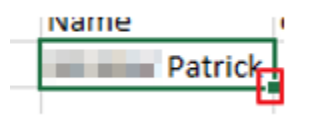

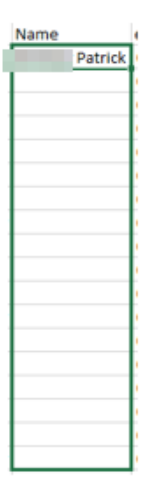

4. Zeitspalte einfügen

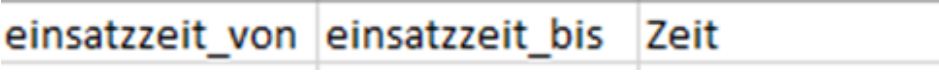

Ī

 $\overline{\phantom{a}}$ 

5. Formel einfügen

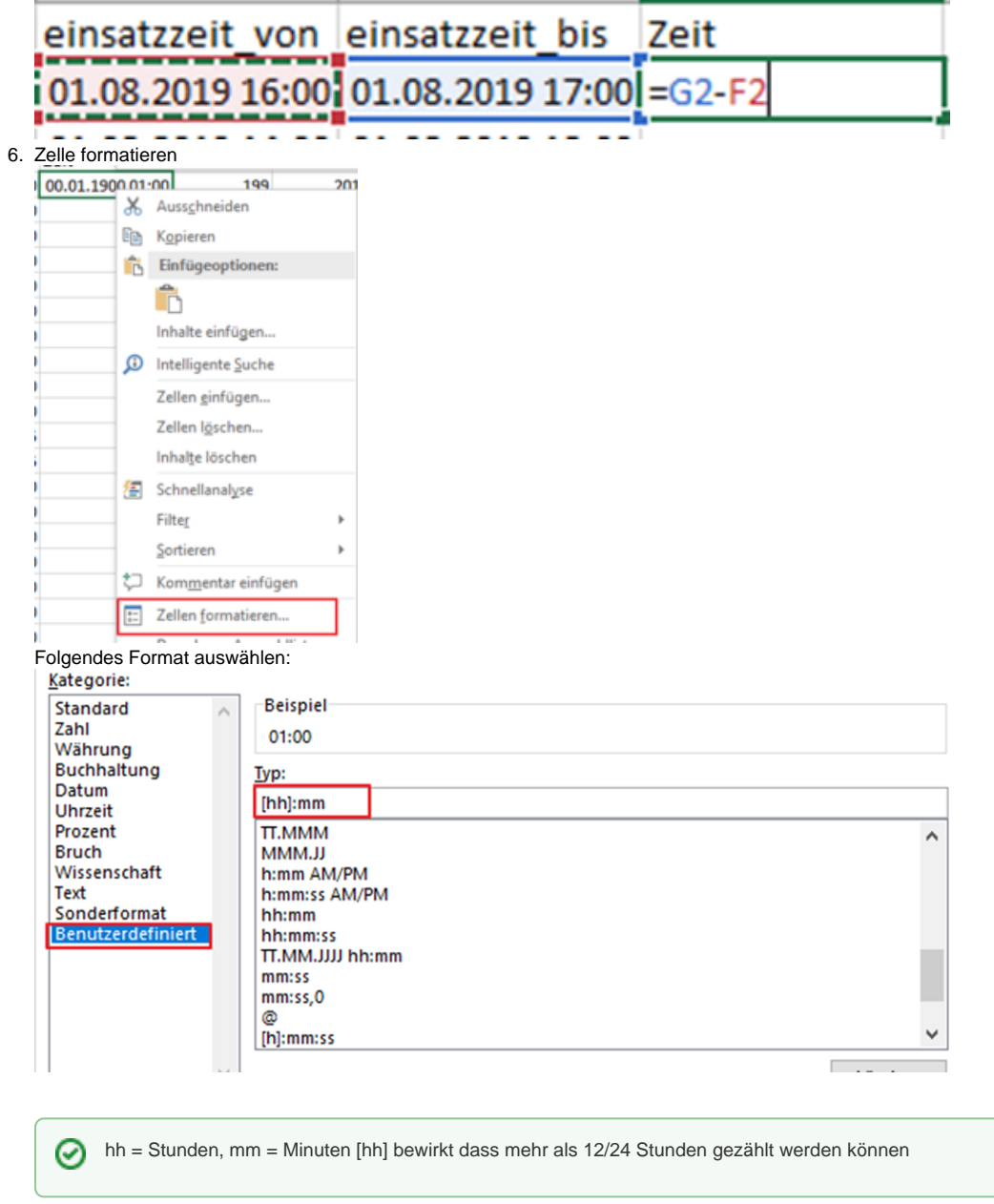

7. Auf ganze Spalte kopieren (wie bei Namen)

# <span id="page-2-0"></span>Pivot Tabelle einfügen

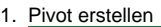

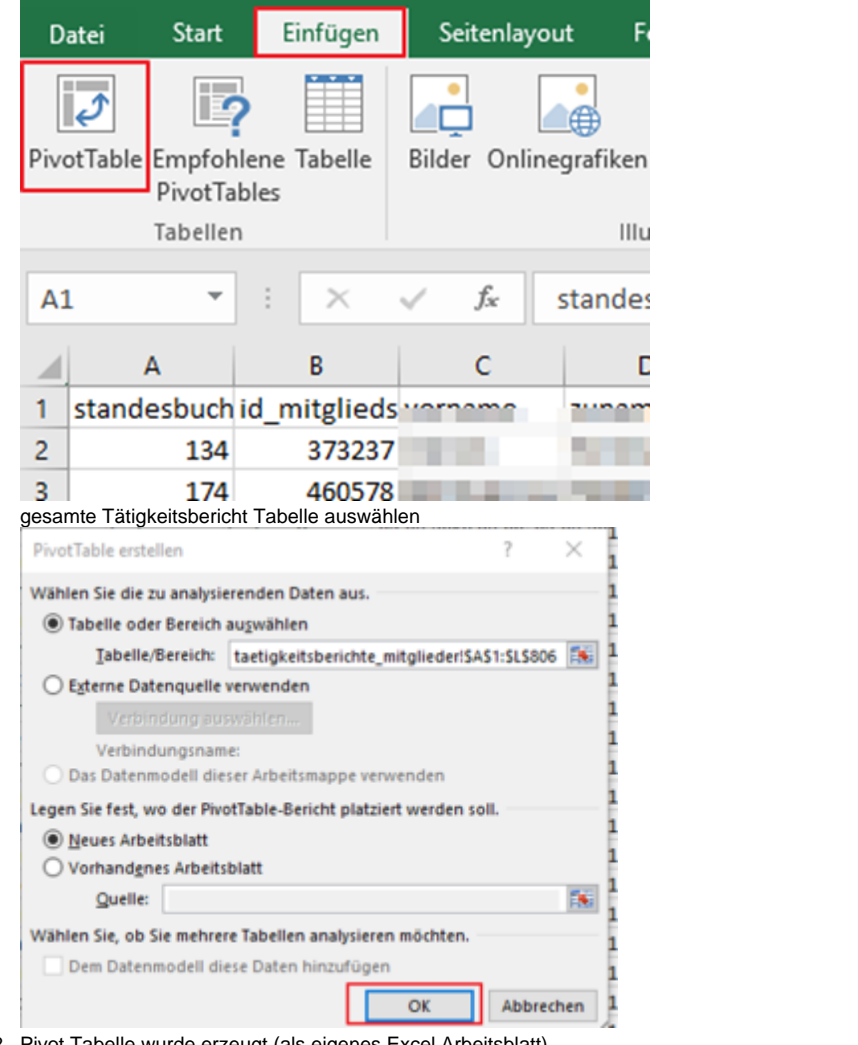

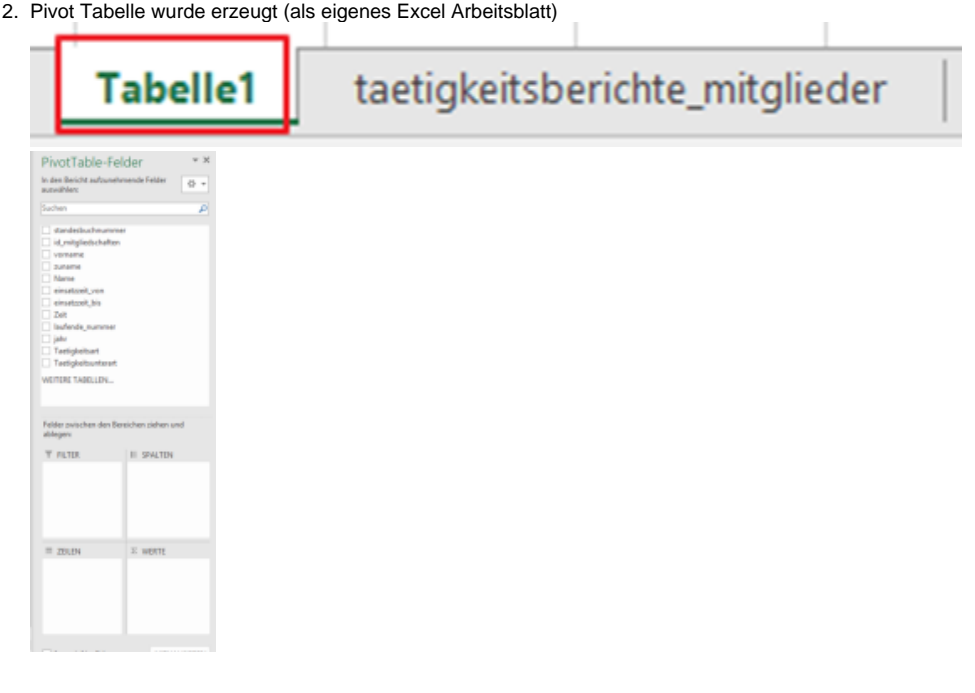

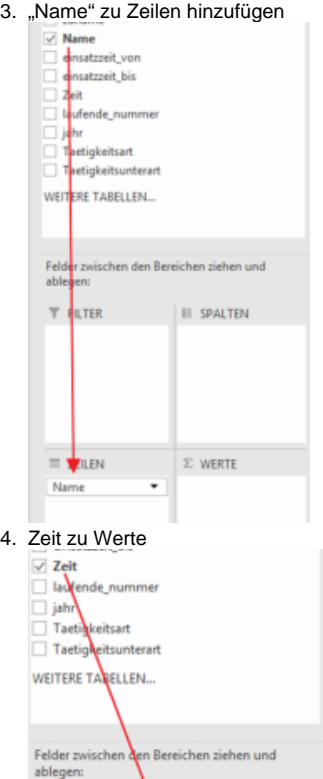

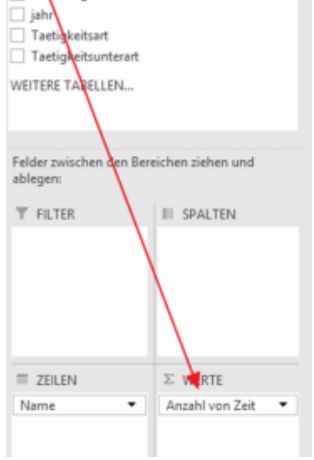

5. Wertfeldeinstellungen öffnen

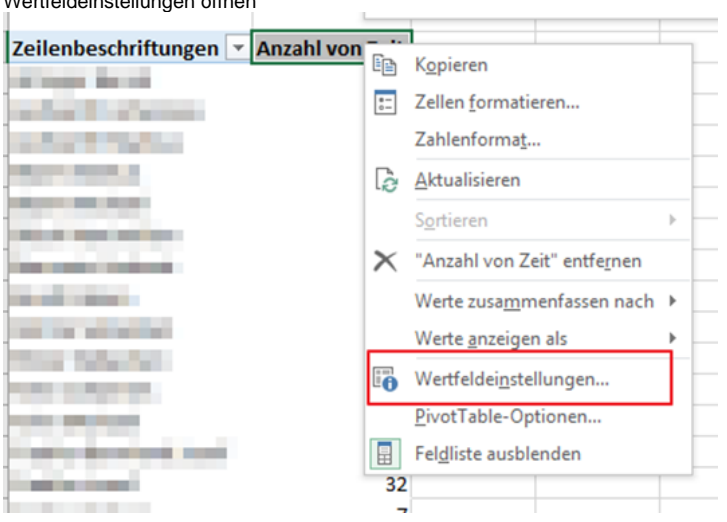

#### 6. "Anzahl" auf "Summe" ändern

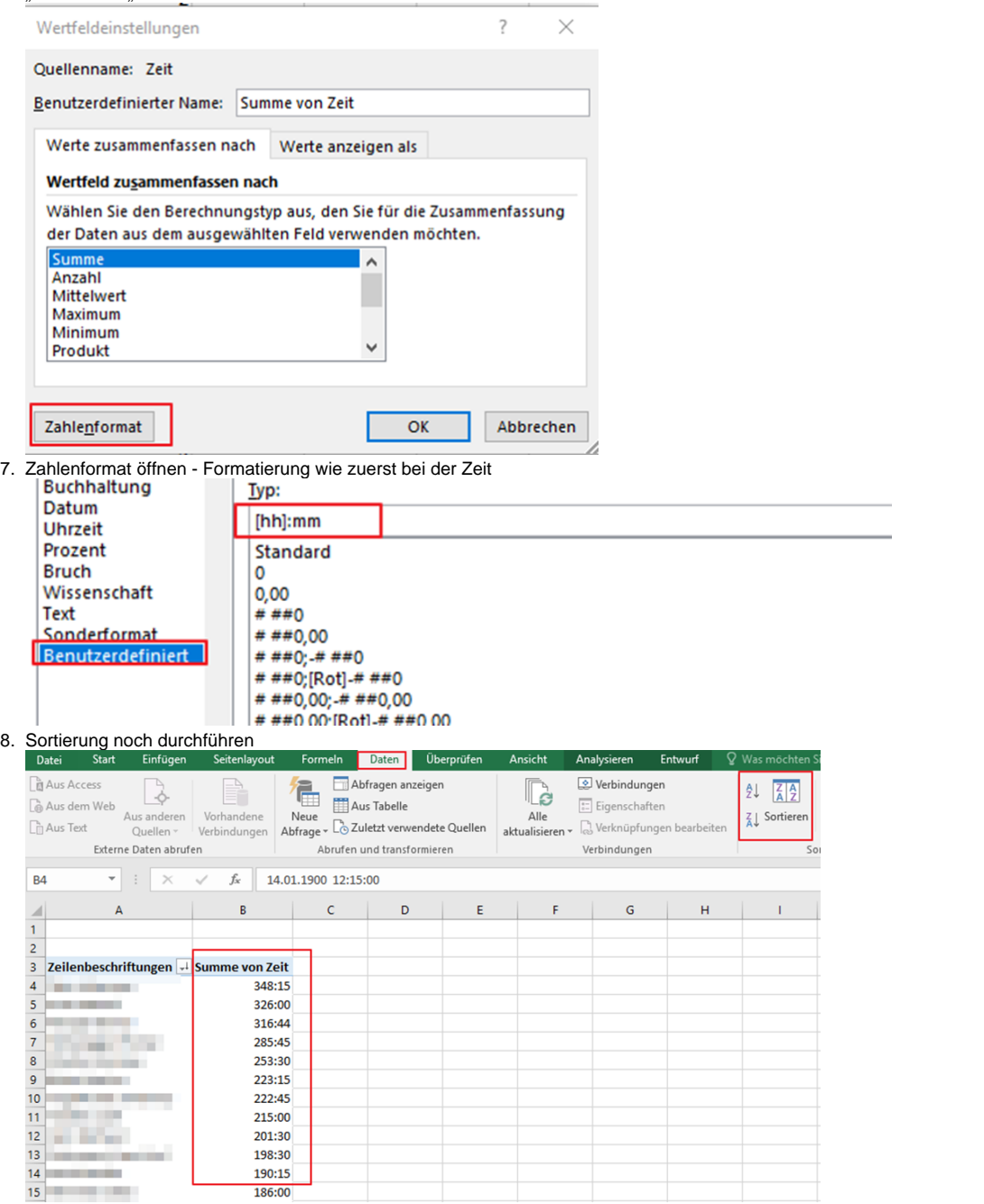

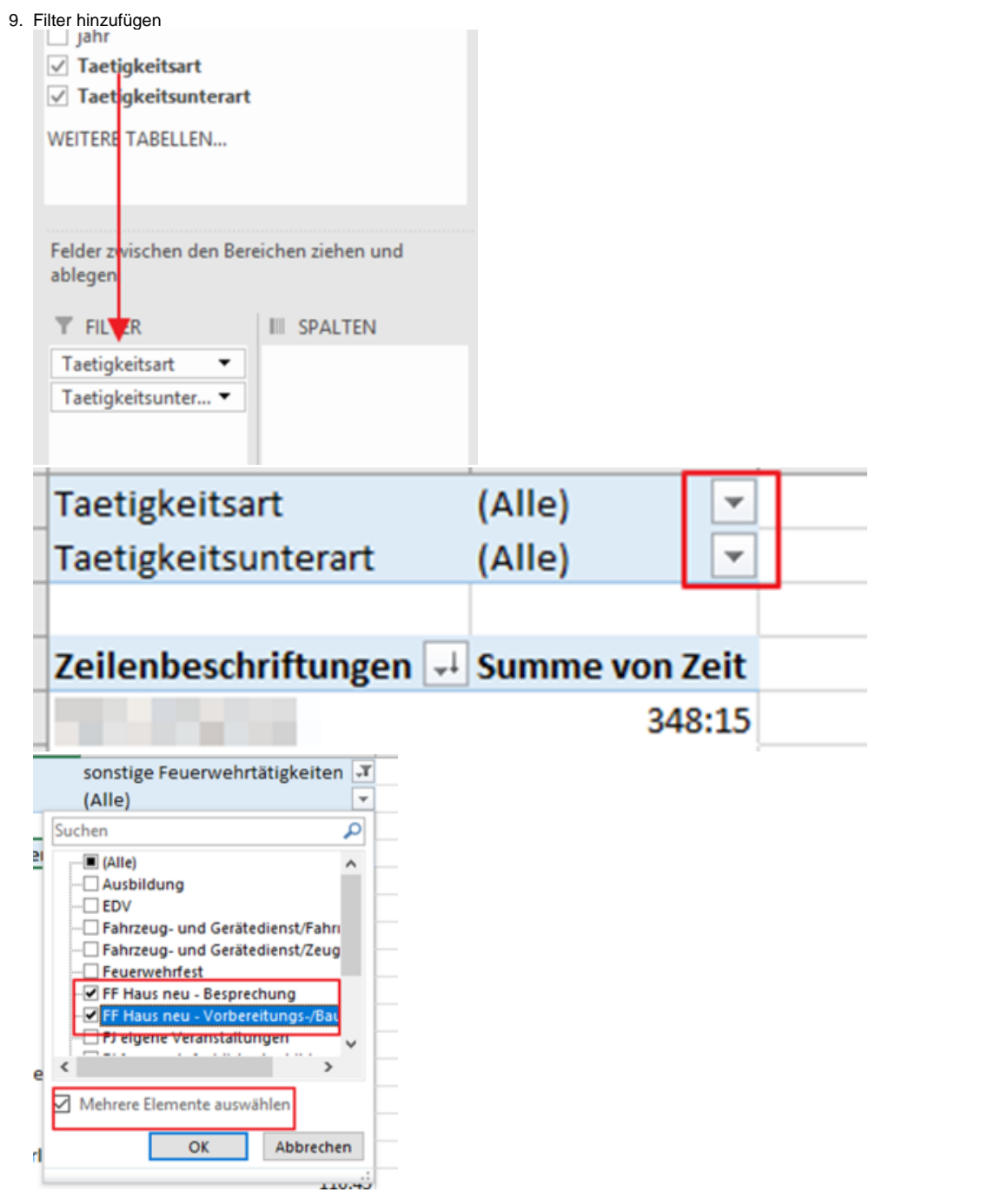

### 10. Fertig

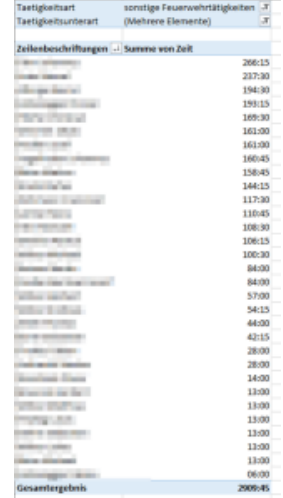